# **Pertemuan 2 Bahasa Visual Basic Aplication**

Dasar dari pemrograman pada Visual Basic adalah VBA yang menggunakan dialek Basic. Bagi anda yang pernah belajar bahasa Basic, tidak akan sulit untuk belajar VBA.

Jadi penguasaan terhadap VBA merupakan syarat mutlak bagi programmer yang ingin mendalami pemrograman Visual Basic.

#### **2.1 Type Variabel**

Dibandingkan dengan type data yang terdapat pada bahasa basic, maka pada VBA, tipe data yang disediakan lebih banyak, seperti **type Currency**, **Decimal**, **Object**, dan **Variant.**. Variant merupakan tipe variabel yang istimewa, karena dapat berubah dari satu tipe ke tipe yang lain, sesuai dengan evaluasi ekspresi oleh Visual Basic.

Ketepatan pemilihan tipe variabel akan sangat menentukan pemakaian resources oleh aplikasi yang dihasilkan, adalah tugas programmer untuk memilih tipe yang sesuai untuk menghasilkan program yang efisien dan berperfoma tinggi.

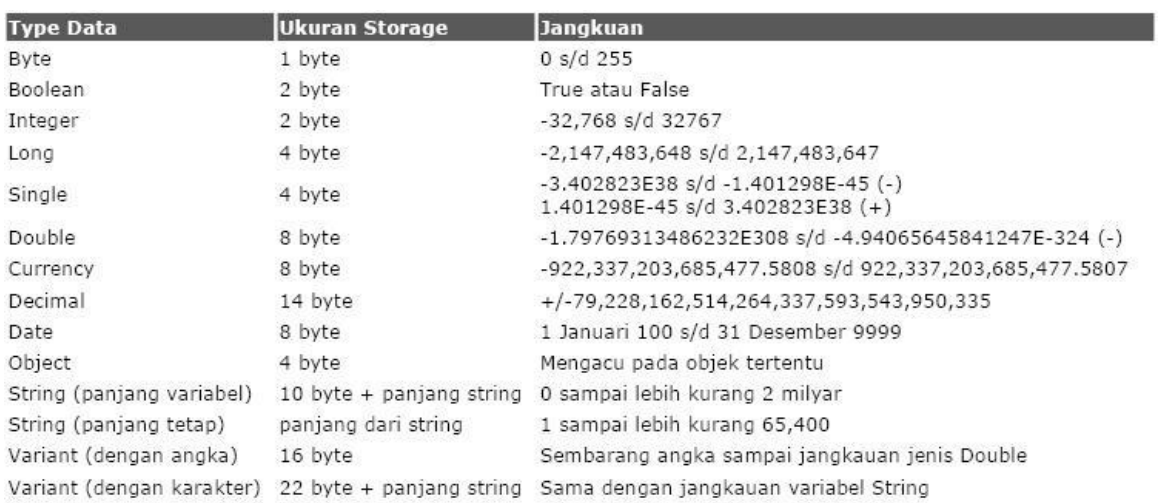

Tabel 2-1. Tipe variabel, pemakaian storage dan jangkauan masing-masing

# **2.2 Operator Pada Visual Basic dan Urutan Operasinya**

Visual basic meyediakan operator aritmatika, komparasi dan logika, salah satu hal yang harus dipahami oleh programmer adalah tata urutan operasi dari masing-masing operator tersebut sehingga mampu membuat ekspresi yang akan menghasilkan nilai yang benar, Tabel 2-2, menunjukkan operator dan urutan operasinya dari atas ke bawah.

Contoh :

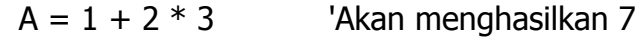

 $B = (1+2)^*3$  'Akan menghasilkan 9

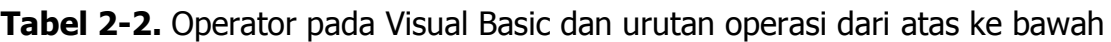

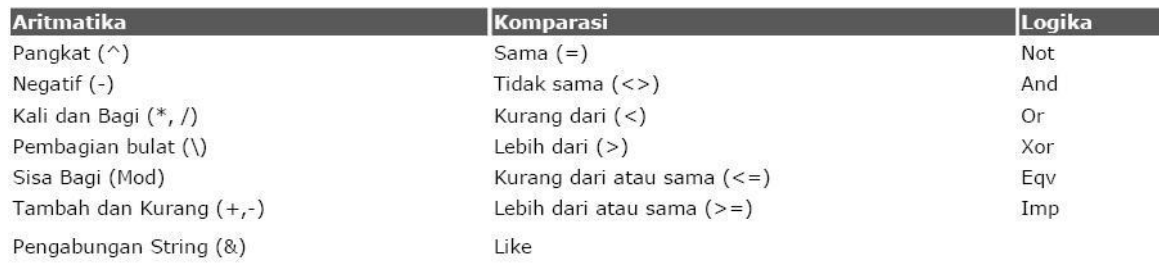

# **2.3 Operator Aritmatika**

- $\checkmark$  Operator aritmatika adalah operator yang digunakan untuk melakukan perhitungan matematis aritmatika, seperti penjumlahan, perkalian, pengurangan dan sebagainya.
- $\checkmark$  Macam-macam operator aritmatika dalam Visual Basic adalah :

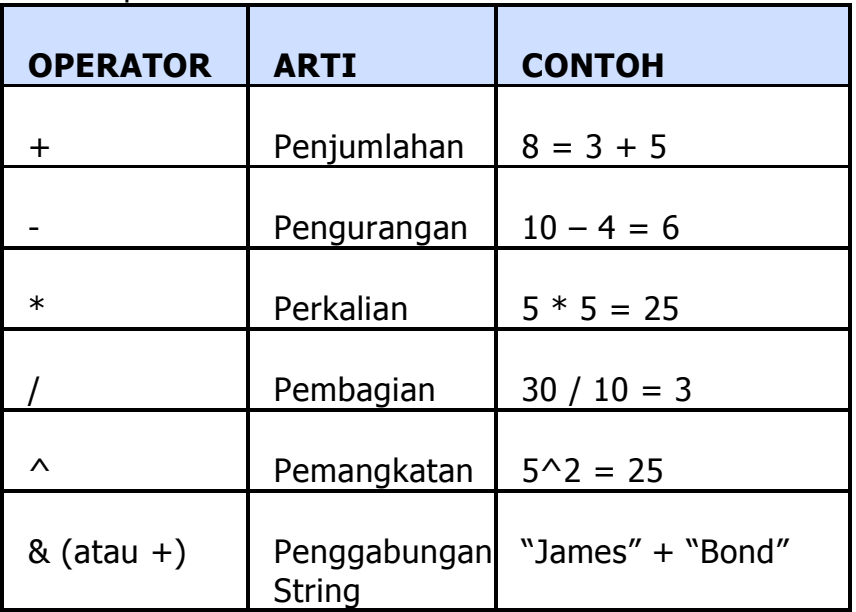

- $\checkmark$  Jika ada persamaan yang kompleks dengan banyak operator, maka VB akan mengerjakan operasi berdasarkan tingkat urutan operatornya.
- $\checkmark$  Urutan-urutan operator yang terlebih dahulu dikerjakan adalah :
	- 1. Pangkat.
	- 2. Perkalian dan pembagian.
	- 3. Penjumlahan dan pengurangan.

#### **2.4 Operator Perbandingan**

 $\checkmark$  Operator yang digunakan untuk membandingkan satu nilai dengan nilai yang lain, untuk mendapatkan hasil True (benar) dan False (salah).

 $\checkmark$  Bisa membandingkan nilai numerik maupun nilai string, tetapi tidak bisa membandingkan dua tipe data yang berbeda (misal membandingkan data numerik dengan data string)

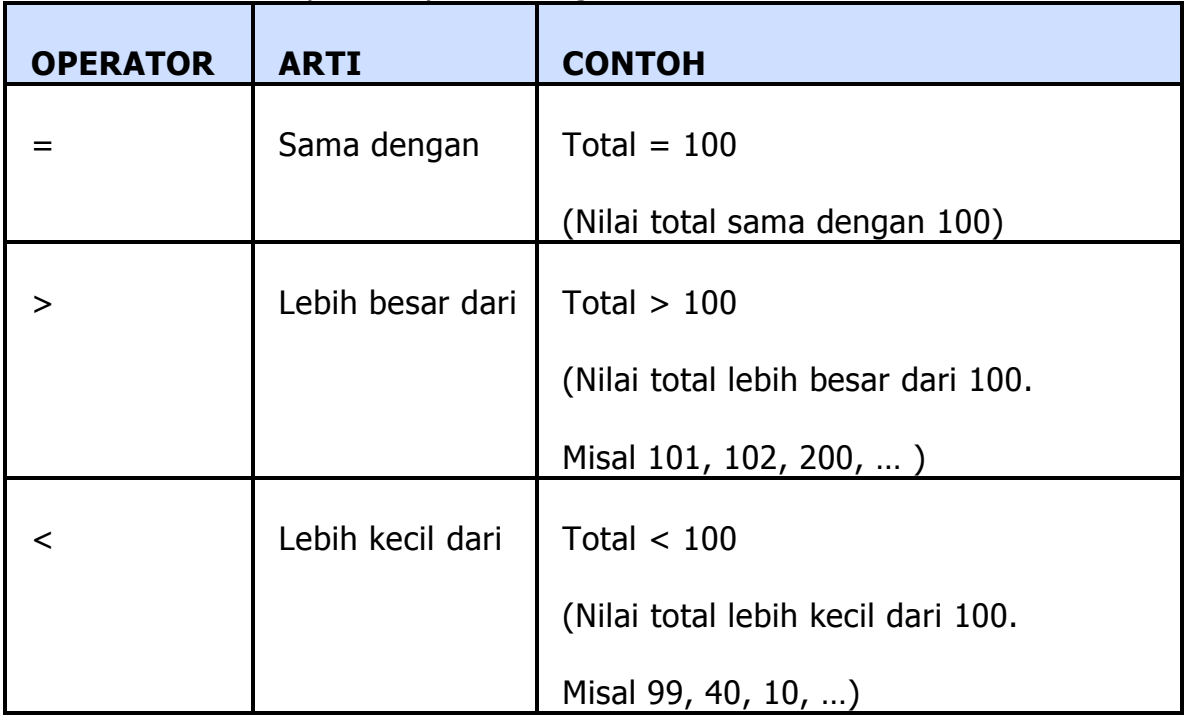

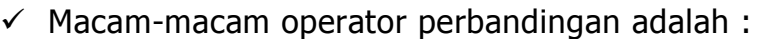

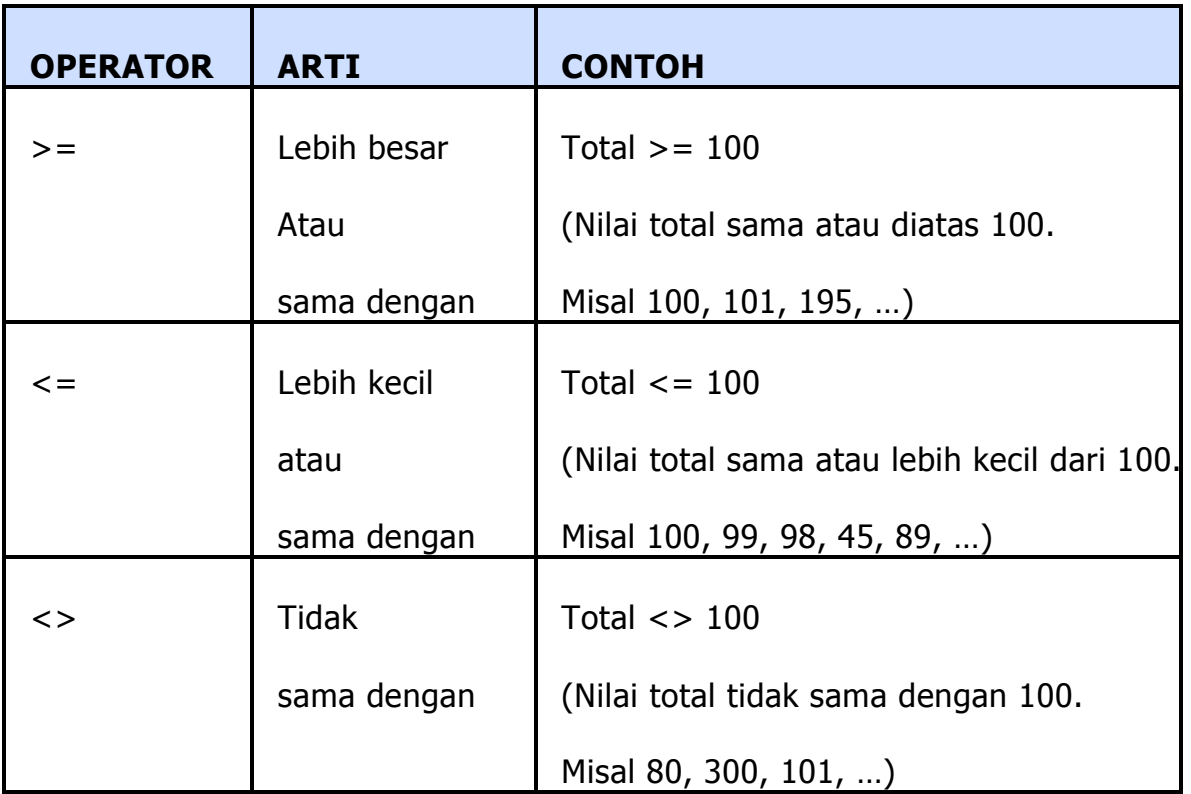

 $\checkmark$  Contoh lain penggunaan operator perbandingan :

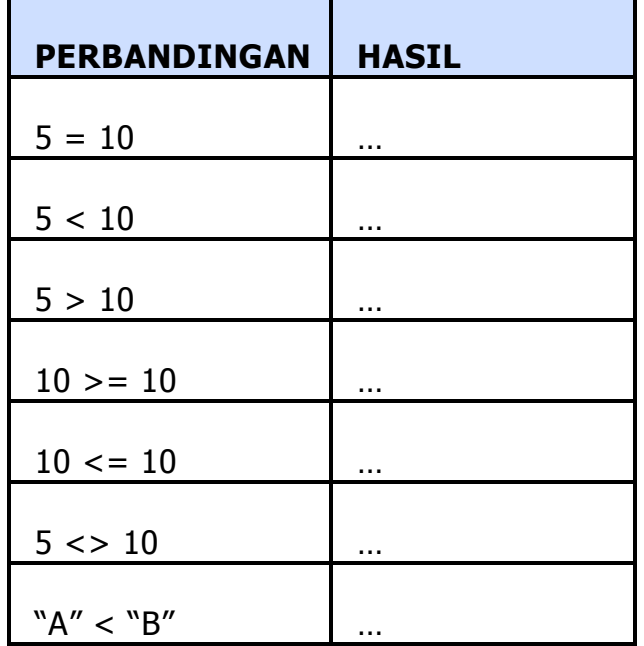

# **2.5 Operator Logika**

- **Hampir sama dengan operator pembanding, yang fungsinya juga** membandingkan dua buah nilai untuk menghasilkan nilai True atau False.
- **Perbedaanya adalah operator logika berfungsi "membandingkan** perbandingan".

**Contoh** :

 $(2*5 >= 10)$  and  $(99 < 100)$ 

Beberapa operator logika yang dapat digunakan pada Visual basic adalah :

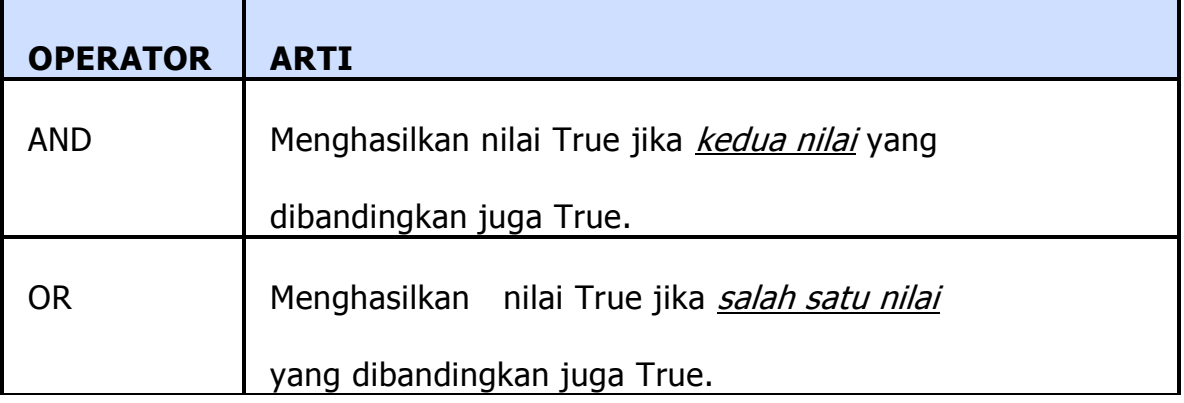

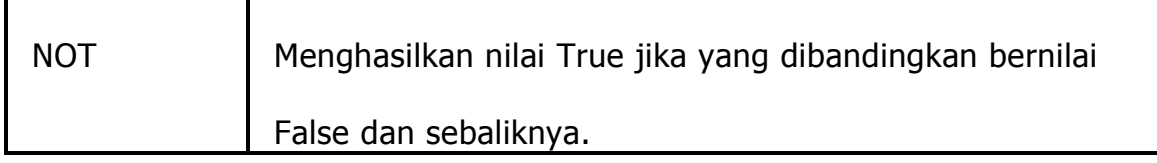

Contoh:

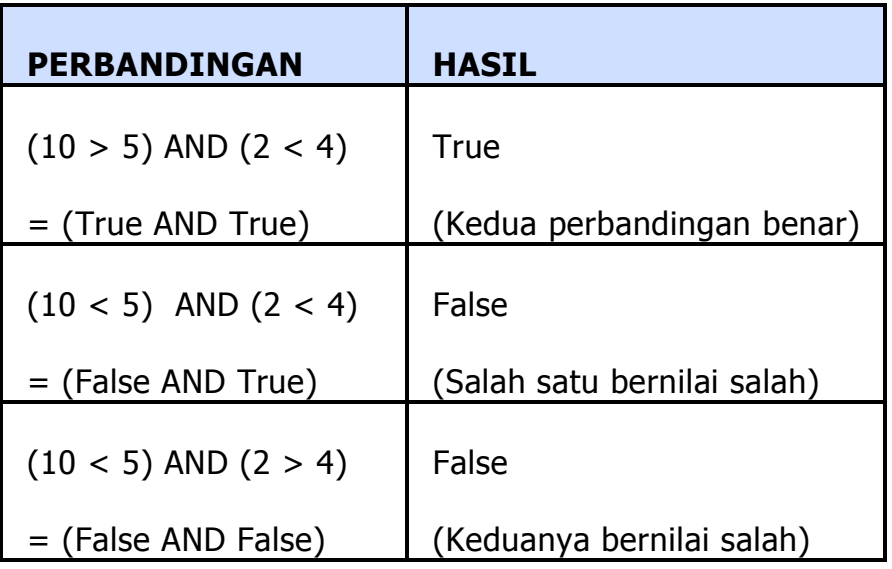

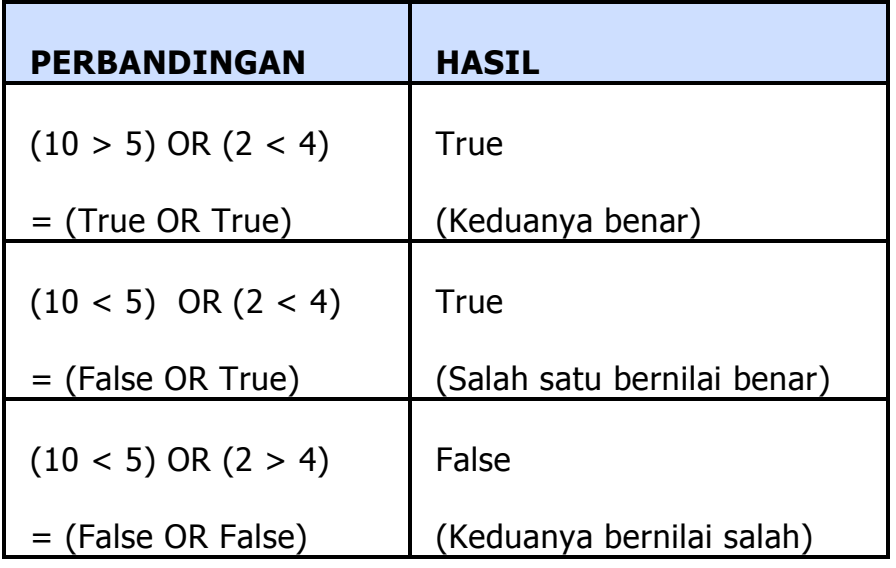

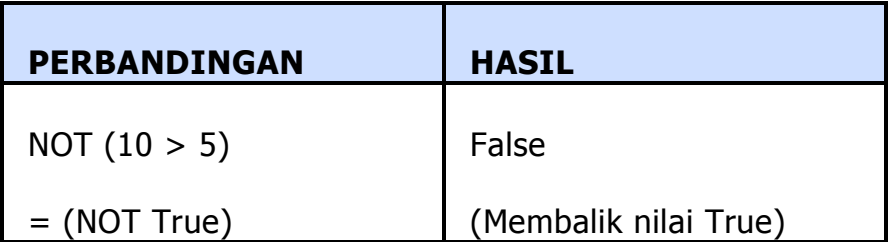

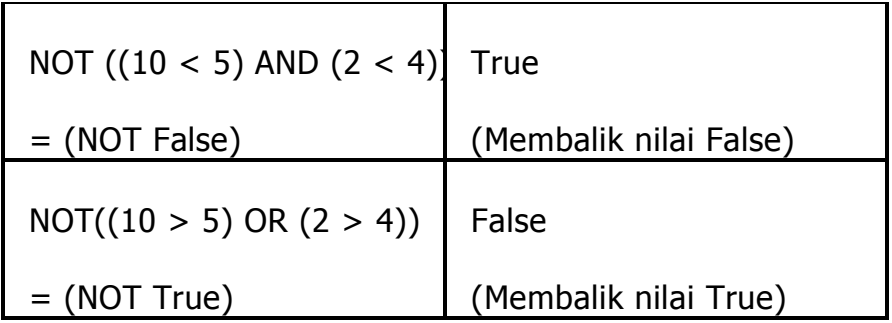

# **2.6 Operator Like**

Salah satu operator yang perlu untuk dibahas adalah operator like, karena operator tidak tersedia pada bahasa BASIC. Operator digunakan untuk operasi pencocokan pola pada string yang akan sangat membantu programmer.

| Karakter dalam pola | Penyamaan dalam string                              |
|---------------------|-----------------------------------------------------|
| ?                   | Sembarang karakter tunggal                          |
| *                   | Nol atau lebih karakter                             |
| #                   | Sembarang digit tunggal (0-9)                       |
| [charlist]          | Sembarang karakter yang berada dalam charlist       |
| [!charlist]         | Sembarang karakter yang tidak berada dalam charlist |

**Tabel 1-3.** Character dalam pencocokan pola pads operator Like

#### **2.7 Deklarasi Variabel**

Pernyataan program adalah serangkaian kombinasi kata kunci, properti, fungsi, operator, dan simbol-simbol pada Visual Basic yang semuanya membentuk instruksi yang valid yang dikenali oleh compiler Visual Basic. Pernyataan program bisa merupakan kunci sederhana, seperti:

Beep

Atau bisa merupakan kombinasi dari beberapa elemen seperti pernyataan berikut ini, yang menugaskan system time ke dalam properti Caption dari objek label.

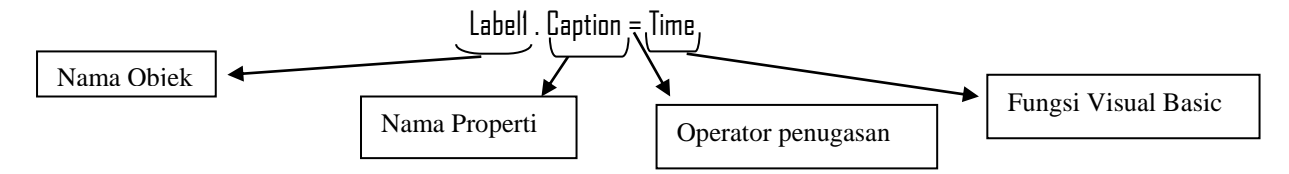

# **2.1 Variabel**

Variabel adalah lokasi penyimpanan untuk data dalam program. Dalam suatu pembuatan program dapat digunakan satu atau banyak variabel pada kode program, dan variabel dapat mengandung kata-kata, angka, tanggal, atau properti.

Visual Basic memungkinkan kita untuk menggunakan variabel tanpa deklarasi. Tetapi hal ini adalah kurang baik untuk praktek pemrograman yang terstruktur dan menghindari kesalahan pengolahan yang diakibatkan oleh kesalahan dalam pengetikkan nama variabel.

Agar setiap variabel yang digunakan harus dideklarasikan, dapat digunakan perintah : Option Explicit

Pada setiap awal module, atau pada menu Tools, pilih Option, pilih tab Editor, buat tanda check pada Require Variable Declaration.

Untuk mendeklarasikan variabel, maka harus diketikkan nama variabel setelah pernyataan Dim (Dim = dimension). Deklarasi ini akan memesan tempat pada memori untuk variabel, apabila program dijalankan, dan memberitahu Visua Basic tipe data yang akan ditangani kemudian.

Deklarasi variabel pada Visual Basic dapat dilakukan dengan Keyword berikut :

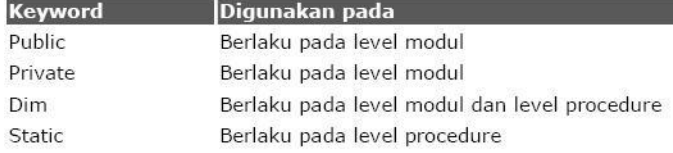

Syntax :

<keyword> Nama.Variabel [As TypeVariabel]

Contoh :

Dim Nama As String

Contoh, pernyataan berikut ini membuat tempat untuk variabel bernama LastName pada program:

#### Dim LastName

Setelah mendeklarasikan variabel, sekarang bebas untuk mengisikan informasi ke dalamnya melalui kode program. Sebagai contoh, pernyataan berikut ini menugaskan nama belakang "Jefferson" ke dalam variabel LastName:

LastName = "Jefferson"

Setelah penugasan ini, variabel LastNAme dapat digunakan untuk menggantikan nama "Jefferson" dalam kode tersebut. Contoh:

Label1.Caption = LastName

Akan menampilkan "Jefferson" pada label1 pada form Anda.

Pendeklarasian juga dapat dilakukan tanpa pernataan Dim. Proses ini disebut implicit declaration. Contoh:

LastName = "Charles V"

Variabel bisa menyimpan nilai yang sama di sepanjang program atau

nilainya bisa berubah-ubah beberapa kali, tergantung pada kebutuhan.

#### **2.8 Konvensi penamaan dalam Visual Basic**

Ketika anda menulis Code Visual Basic, anda mendeklarasikan banyak elemen (Sub dan Function procedures, variables, constants, dan lainnya). Nama dari procedure, variabel, dan konstanta yang mana anda deklarasi pada Visual Basic harus mengikuti petunjuk berikut :

- Harus dimulai dengan suatu Huruf
- Tidak dapat mengandung titik atau spesial karakter
- Tidak dapat lebih dari 255 huruf, nama dari kontrol, form, class, dan module tidak dapat melebihi 40 karakter.
- Tidak dapat sama dengan keywords yang tercadang. Keyword yang tercadang adalah kata yang digunakan oleh Visual Basic yang merupakan bagian dari bahasanya.

#### **2.9 Deklarasi Variabel**

- Deklarasi variabel pada bagian deklarasi (general declaration) di suatu form, standard, atau class module, pada suatu procedure, membuat variabel itu berlaku untuk semua procedure dan function dalam module tersebut
- Deklarasi variabel dengan menggunakan keyword Public membuatnya berlaku pada keseluruhan aplikasi anda.
- Deklarasi suatu variabel lokal dengan menggunakanan keyword Static akan menyimpan nilainya ketika suatu procedure berakhir.

# **2.10 Deklarasi Implicit**

Anda tidak perlu mendeklarasikan suatu variabel sebelum menggunakan, tetapi fasilitas ini tidak disarankan, karena dapat mengakibatkan bug-bug tersembunyi karena pemakaian variabel yang tidak konsisten dan kemungkinan kesalahan pengetikan nama variabel. Default Visual Basic menggunakan Deklarasi Implicit.

#### **2.11 Deklarasi Explicit**

Untuk mencegah kesalahan mengetik variabel, maka Visual Basic akan selalu memberikan peringatan jika menemukan nama yang tidak dideklarasikan terlebih dahulu sebagai suatu variabel.

# **Catatan :**

Pernyataan Option Explicit hanya bekerja per-module, sehingga harus diletakkan pada bagian deklarasi pada setiap form, dan class module yang mana anda ingin Visual Basic memaksakan suatu explicit variabel deklarasi

#### **2.12 ARRAY**

 $\checkmark$  Array adalah sekumpulan variable yang memiliki nama dan tipe data yang

sama pula.

- $\checkmark$  Array memiliki anggota atau yang sering disebut sebagai elemen. Elemen array dapat diakses dengan menentukan sebuah nilai indeks integer yang akan digunakan untuk memilih atau menunjuk elemen array tersebut.
- $\checkmark$  Contoh penggunaan array adalah pada penyimpanan nilai seorang mahasiswa selama 10 kali mengikuti tes. Ilustrasinya sebagai berikut :

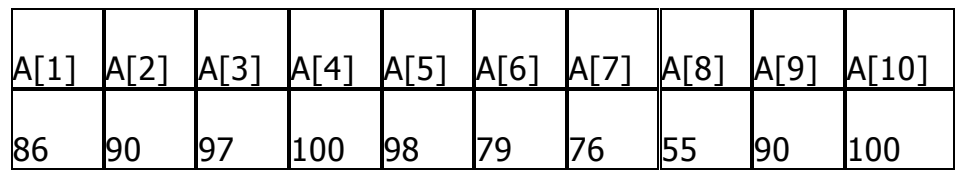

- $\checkmark$  Nama variable array di atas adalah A, memiliki 10 elemen. Nilai 1,2,3 ... dst adalah nilai indeks untuk menunjuk elemen tertentu. Range yang digunakan pada array berdimensi satu di atas adalah 1 sampai dengan 10.
- $\checkmark$  Nilai mahasiswa A pada tes yang ketiga ditunjuk oleh variable A pada indeks ketiga ::: A[3] = 97.

#### **2.13 Statement Option Base**

- $\checkmark$  Dalam pemakaian sebuah array kita akan memakai sistem range.
- $\checkmark$  Contoh pada array nilai di atas (array A) mengindikasikan sebuah array dengan range 1 sampai 10.
- $\checkmark$  1 merupakan range nilai awal sedangkan 10 merupakan range nilai akhir.
- $\checkmark$  Nilai range awal sebuah array, dapat dimulai dengan angka 0 (nol) atau 1 (seperti contoh di atas).
- $\checkmark$  Untuk dapat menentukan range awal sebuah array kita dapat menggunakan statemen/perintah Option Base.
- $\checkmark$  Format perintahnya adalah :
	- Option Base 0 (untuk nilai awal  $0$ )  $\rightarrow$  default
	- Option Base 1 (untuk nilai awal 1)

#### **2.14 Mendeklarasikan Array**

- $\checkmark$  Seperti halnya variable, maka sebelum digunakan terlebih dahulu array harus dideklarasikan/dibuat.
- $\checkmark$  Syntax sebagai berikut :

# Dim **namaVariabel (**range awal **to** range akhir**)** As **typeVariabel**

**Contoh :** Dim A(1 to 10) as Integer

# **2.15 Menggunakan Array**

- $\checkmark$  Setelah dideklarasikan, maka variable array sudah dapat digunakan dan diberikan nilai.
- $\checkmark$  Contoh penggunaannya :

# **Dim A[1 to 10] as integer**

**A[1] = 86 A[2] = 90 A[3] = 97 A[4] = 100 A[5] = 98 A[6] = 79 A[7] = 76 A[8] = 55 A[9] = 90**

**A[10] = 100**

# **2.16 Mengubah dimensi Array**

- $\checkmark$  Untuk mengubah dimensi sebuah array digunakan perintah redim.
- $\checkmark$  Syntaksnya sebagai berikut :

Dim A( ) as integer

"diubah menjadi

ReDim A(10 to 15) as integer

# **2.16 Fungsi LBOUND dan UBOUND**

- $\checkmark$  Fungsi LBOUND digunakan untuk mengetahui indeks pertama sebuah array.
- $\checkmark$  Sedangkan fungsi UBOUND digunakan untuk mengetahui indeks terakhir sebuah array.
- $\checkmark$  Contoh :

Dim awal, akhir as integer

Dim A(3 to 9) as integer

 $Awal = Lbound(A)$ 

 $A$ khir = Ubound $(A)$